#### **BAB III**

# **HASIL PENGEMBANGAN**

#### **A. Analisis Kebutuhan**

*Repository Institusi* merupakan tempat untuk menghimpun, mengumpulkan, dan melestarikan bahan pustaka berupa karya intelektual dari suatu lembaga atau organisasi. Pada saat ini di Politeknik Pertanian Negeri Payakumbuh pengelolaan *repository* koleksi penelitian dosen belum dilakukan. Pemustaka kesulitan dalam pencarian jika bentuk tercetak dan juga memakai waktu yang lama karena susunan dari laporan penelitian dosen tidak tersusun rapi. Hal tersebut tingkat pemakaiannya menjadi kurang efektif dan efisien.

Wawancara pertama lakukan pada tanggal 12 Mei 2019 dengan fitri Antesa. Mahasiswa Politani semester enam berasal dari program studi Tata Air Pertanian. Informan ini sering mengunjungi perpustakaan untuk mencari buku atau koleksi lainnya. Jadi informan dalam menelusuri koleksi karya ilmiah khusus pada laporan peneitian dosen masih menggunakan cara manual. Informan ingin menelusur koleksi ini dalam sebuah *website respository* yang bisa dibaca, dan sekaligus bisa diunduh filenya.

Wawancara kedua pada tanggal 12 Mei 2019 dilakukan dengan Arkani Sahidah. Mahasiswa Politani semester enam berasal dari program studi D3 Agribisnis. Informan ini sering datang ke perpustakaan untuk mencari buku, dan informan dalam menyelesaikan tugas kuliah sering dikerjakan di perpustakaan. kemudian dalam penelusuran koleksi informan mengingikan file-nya berbentuk PDF full tidak terbagi-bagi perbab. Kemudian informan ingin ada panduan untuk mengaksesnya.

Wawancara ketiga dilakukan pada tanggal 12 Mei 2019 dengan Muhammad Marwan. Mahasiswa Politani, semester empat berasal dari Program Studi Budidaya Tanaman Pangan. Kesimpulan wawancara dengan informan menginginkan tampilannya lebih menarik, dan informan ingin file-nya bisa juga di *download*.

Wawancara keempat dilakukan dengan Bapak Dayat (Pustakawan Politani) pada tanggal 13 Mei 2019. Kesimpulan wawancara dengan informan menginginkan produknya lebih menarik dengan menggunakan aplikasi yang biasa digunakan untuk *repository*. Selanjutnya bisa di *download* supaya dapat memenuhi kebutuhan pengguna. Laporan penelitian didigitalkan ini bertujuan untuk memenuhi kebutuhan pengguna perpustakaan. File tersebut hanya bisa diakses oleh masyarakat kampus Politeknik Pertanian Negeri Payakumbuh.

Wawancara kelima dilakukan dengan Bapak Abdi Wijaya (Kepala perpustakaan Politani) pada tanggal 12 Juni 2019. Kesimpulan wawancara dengan informan sangat menginginkan *respository* nantinya bisa mengupload karya ilmiah, seperti karya-karya ilmiah mahasiswa Politeknik Pertanian Negeri Payakumbuh seperti PUM dan LTA. Supaya selanjutnya pustakawa bisa menguploadkan karya ilmiah yang terbaru dari mahasiswa. Kemudian informasi juga ingin respository untuk Politani ini sama dengan perguruan tinggi lainnya.

Berdasarkan hasil wawancara dengan beberapa responden tersebut, maka penulis membuat Respository di Perpustakaan Politeknik Pertanian Negeri Payakumbuh dengan tampilan yang menarik, *respository* bisa dibaca dan di *download*, file-nya berbentuk PDF, hanya dapat diakses masyarakat kampus Politeknik Pertanian Negeri Payakumbuh dan ketika melakukan pencarian bisa diketikkan kata kunci, nama pengarang, program studi.

#### **B. Rancangan Model Produk**

Rancangan model produk yang penulis buat terdapat pada desain gambar rancangan produk sebagai berikut:

# 1) Halaman Utama *Respository*

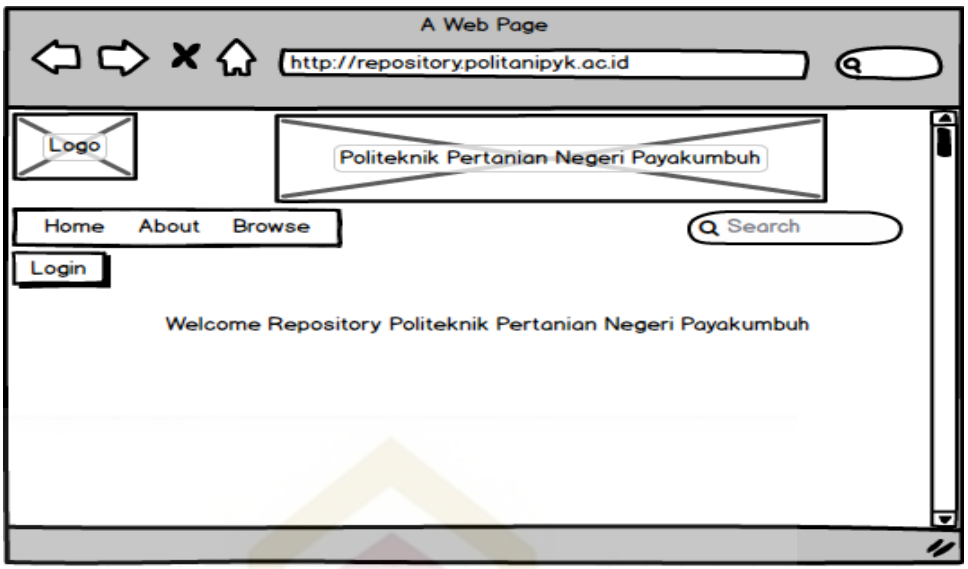

Gambar 3. 1 Halaman Utama *Repository*

2) Pada Halaman *Login*

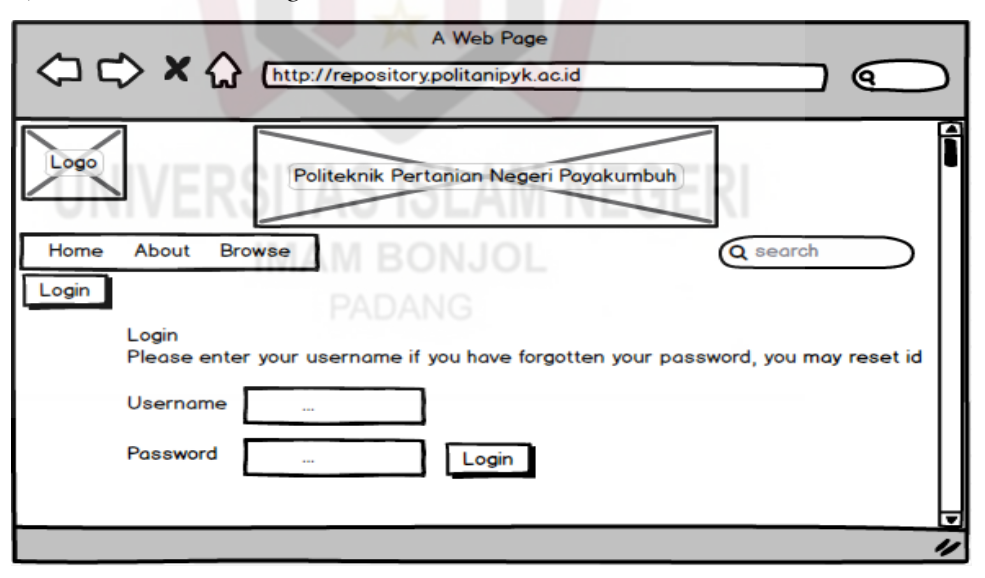

Gambar 3. 2 Halaman *Login* 

3) Halaman *Menu Manage Respository*

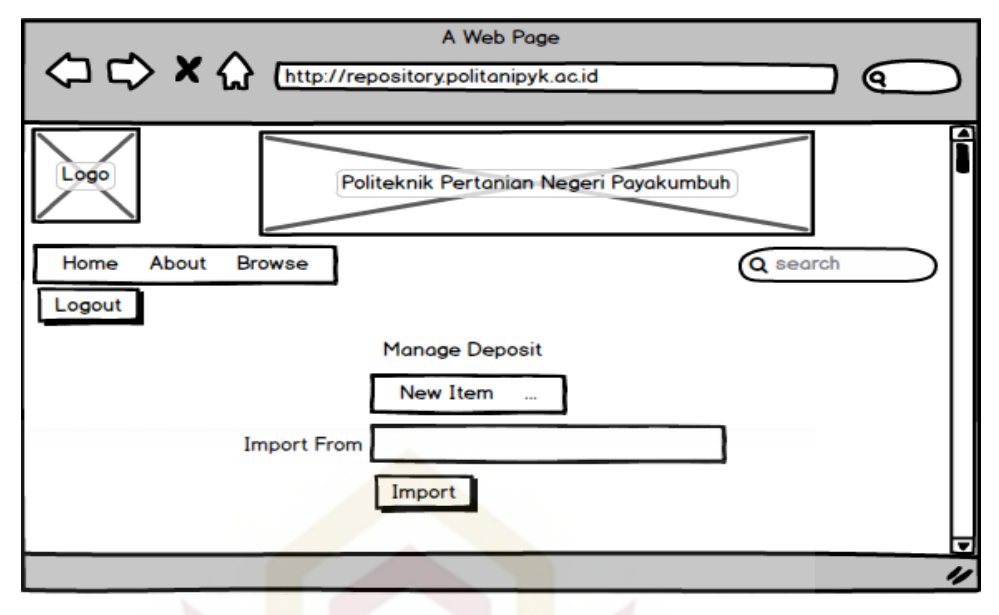

Gambar 3. 3 Halaman *Menu Manage Repository*

4) Halaman *Edit Item Type*

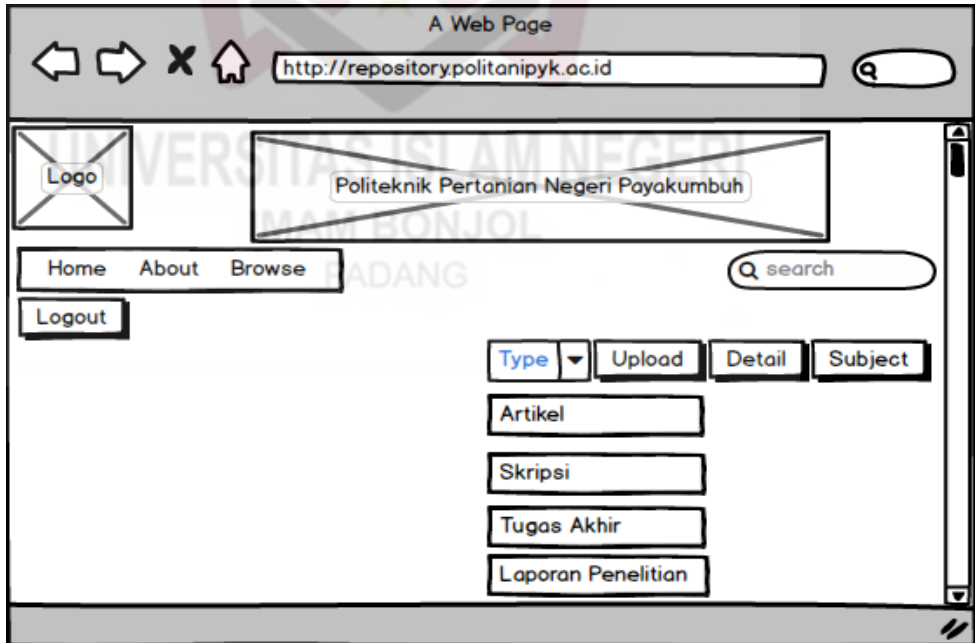

Gambar 3. 4 Halaman *Edit Item Type*

#### 5) Halaman *Upload File*

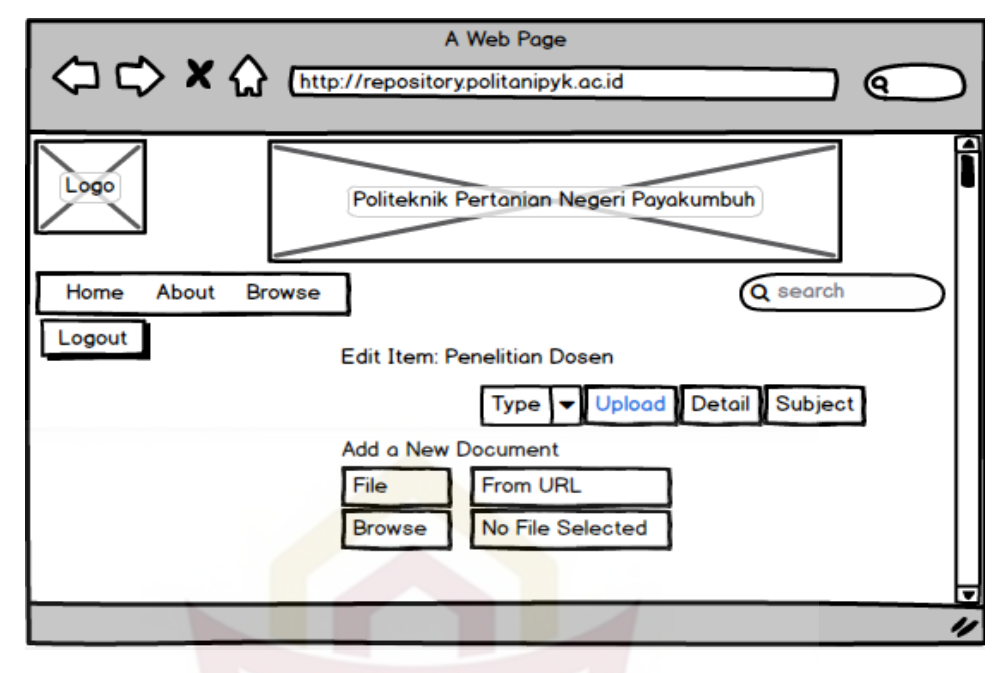

Gambar 3. 5 Halaman *Upload File*

Langkah selanjutnya, melakukan kolaborasi dengan ahli. Kolaborasi dengan ahli adalah melakukan penilaian terhadap rancangan produk yang telah dibuat. Penilaian rancangan produk dilakukan dengan seorang dosen Ilmu Perpustakaan Fakultas Adab dan Humaniora UIN Imam Bonjol Padang yaitu Bapak Zulkifli, M.Pd selaku dosen Jurusan Ilmu Perpustakaan. beliau sudah banyak mengampuh mata kuliah di Jurusan Ilmu Perpustakaan.

Validator ahli menyatakan bahwa rancangan produk sudah layak dan sudah bisa dijadikan sebagai alat telusur. Untuk selanjutnya akan diteruskan dalam bentuk pembuatan produk. Pengembangan repository ini secara keseluruhan dari rancangan produk dapat disimpulkan bahwa rancangan produk ini dapat digunakan. Berikut hasil penilaian rancangan model produk dari validator.

Penilaian Validator

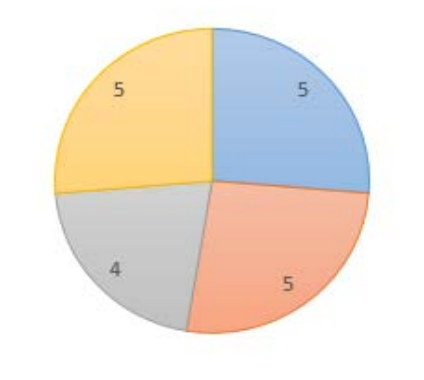

Unsur-unsur/ketentuan repository<sup>n</sup> Penggunaan efektif dan efisien **Tampilan** Sebagai alat telusur

## Gambar 3. 6 Penilaian Validator

Kemudian kesimpulan dari penilaian desain rancangan model produk *Repository* di Perpustakaan Politeknik Pertanian Negeri Payakumbuh dari validator sutuju dengan apa yang sudah dirancang dan juga penilaian secara keseluruhan validator menyatakan bahwa rancangan model produk dapat digunakan tanpa revisi.

# **C. Pengembangan Produk**

Langkah pertama yang dilakukan dalam pengembangan model produk adalah mencari data dan informasi untuk melakukan pengembangan produk seperti *repository* pada perpustakaan Politeknik Pertanian Negeri Payakumbuh. Berdasarkan wawancara dengan pemustaka dan pustakawan, dapat disimpulkan bahwa *repository* ini dapat dikembangkan supaya lebih efektif, efisien dalam pencarian koleksi karya ilmiah berupa laporan penelitian, dan juga untuk memudahkan pustakawan nantinya dalam mengupload file karya ilmiah mahasiswa maupun laporan penelitian.

Langkah kedua, yang akan dilakukan penginstallan e-prints adalah install debian 9 server, setelah itu penginstallan e-prints 3.3, konfigurasi eprints. Berikut langkah-langkah yang akan dilakukan.

- *1. Install Debian 9 Server*
- 2. Perbaharui Database Paket

*Login* nama yang sudah terdaftar pada debian sebelumnya seperti yang terlihat pada gambar di bawah ini. Gambar *login* dan *apt update*.

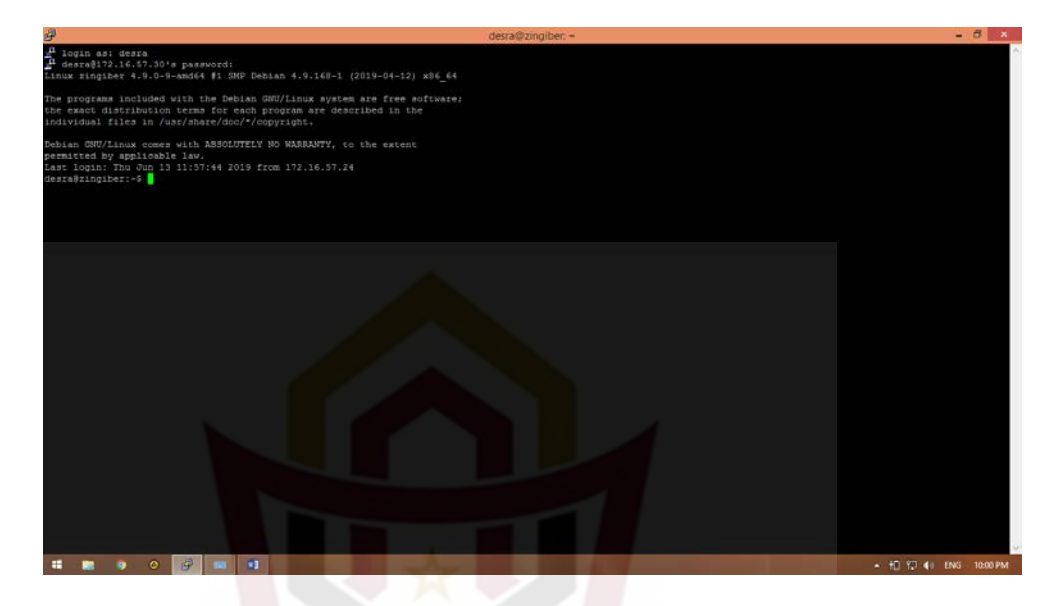

Gambar 3. 7 *Login* pada Terminal

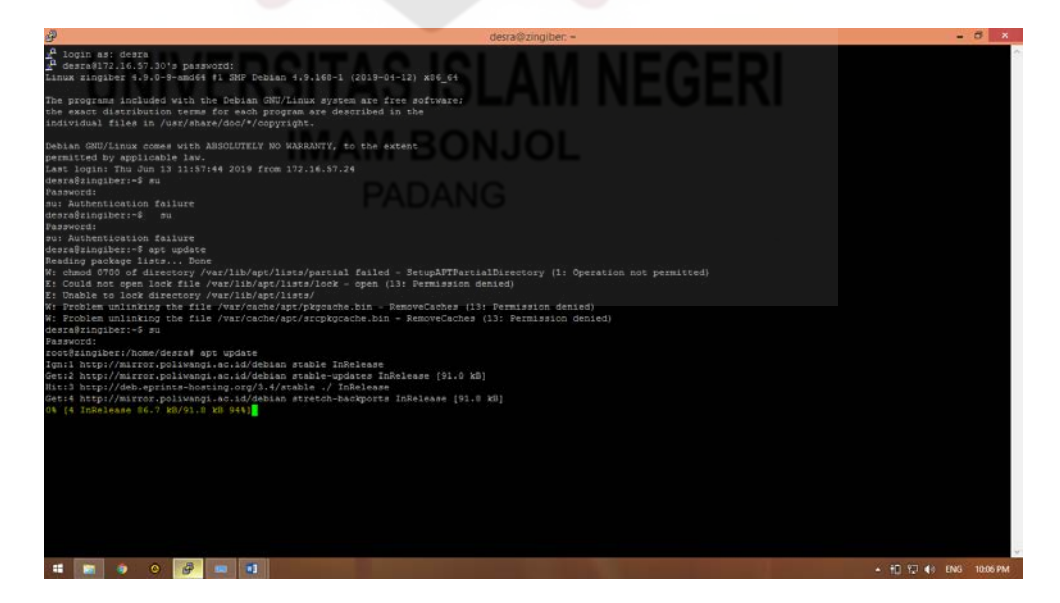

Gambar 3. 8 *Apt Update*

3. Install pembaharuan paket-paket standar

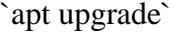

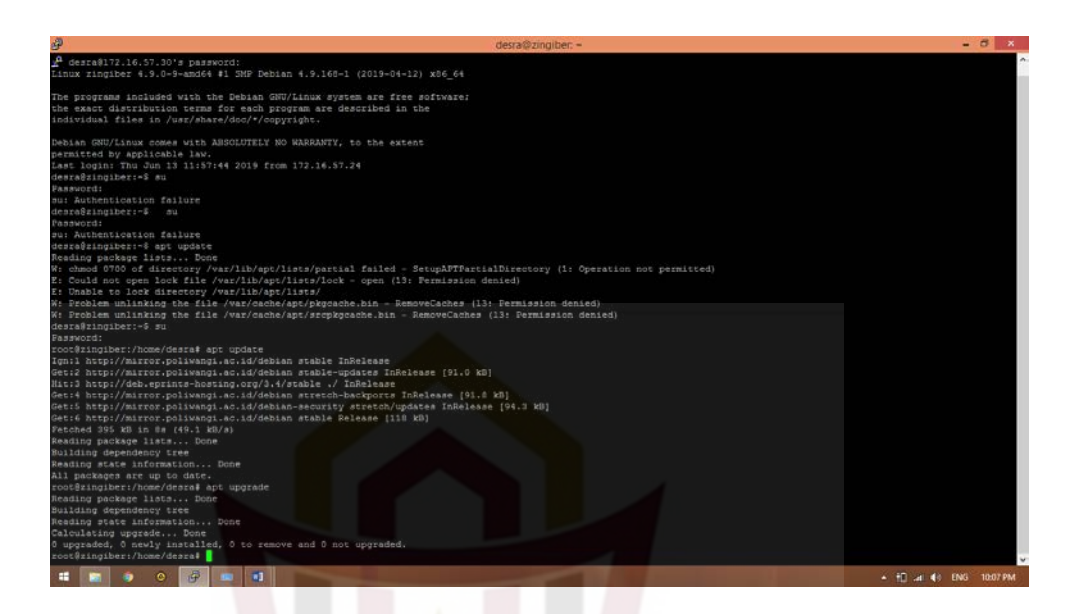

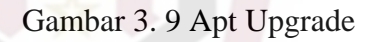

4. Install pembaharuan paket-paket yang terkait dengan system

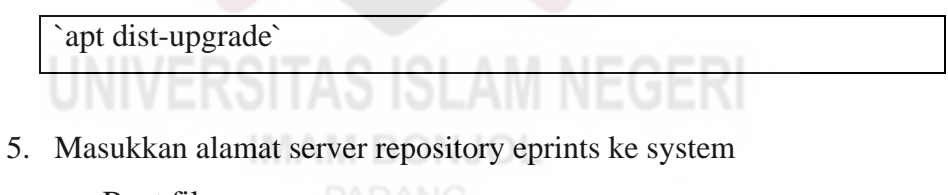

a. Buat file

`/etc/apt/sources.list.d/eprints.list`

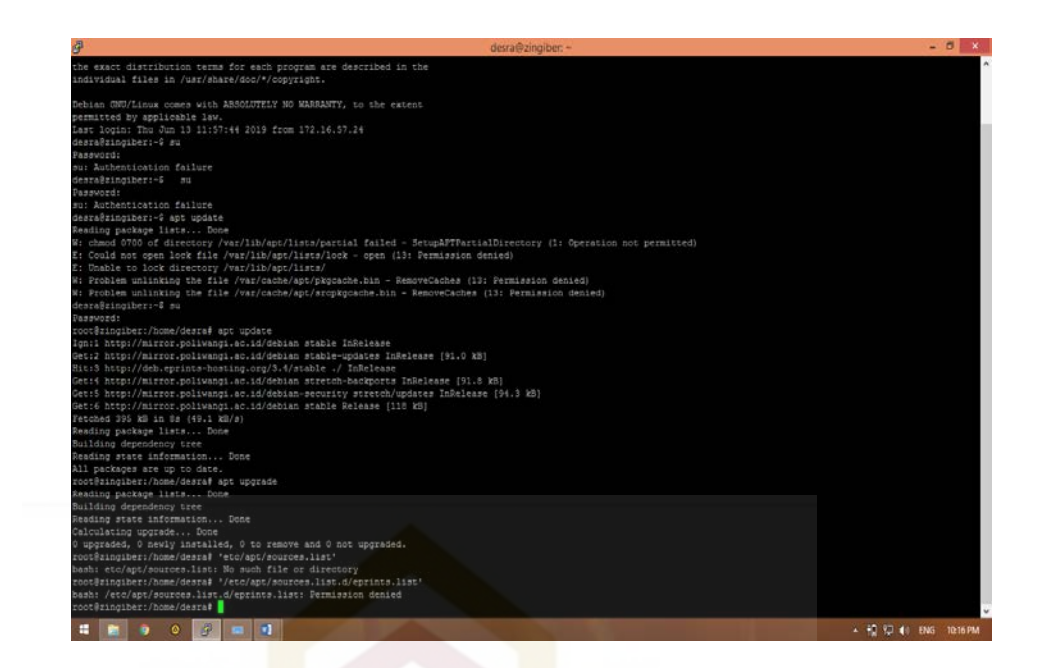

Gambar 3. 10 etc/apt/sources.list.d/eprints.list

b. Edit file di atas dan masukkan

`deb http://deb.eprints.org/stable ./`

6. Install public key untuk mengakses server repository eprints secara secure

`wget -O - http://deb.eprints.org/keyFile | apt-key add -`

**IMAM BONJOL** 

\*\*INGAT!!!\*\* perintah ini harus dijalankan sebagai user `root`

- 7. Perbaharui database paket
- 8. Install eprints

`apt install eprints`

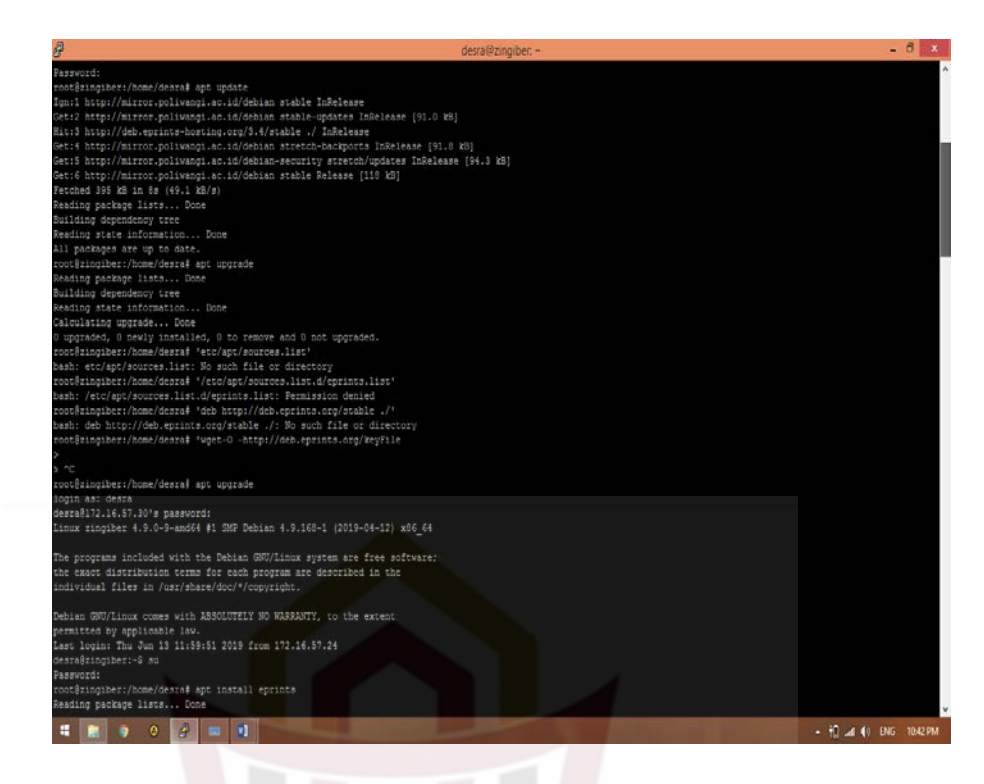

Gambar 3. 11 apt install eprints

Jawab dengan Y jika ada pertanyaan

| 母                                     |                                                                                                    | desra@zingiber: ~ | п                      |
|---------------------------------------|----------------------------------------------------------------------------------------------------|-------------------|------------------------|
| 21D<br>Do you want to continue? [Y/n] | libhtml-form-perl libhtml-format-perl libhtml-parser-perl<br>libbtml-tagset-perl libbtml-template-perl libbtml-tree-perl<br>libhttp-cookies-perl_libhttp-daemon-perl_libhttp-date-perl<br>libhttp-message-perl libhttp-negotiate-perl libice6 libicu-dev libins-0.35<br>libilmbasel? libio-html-perl libio-socket-sal-perl libiod-system-simple-perl<br>libisll5 libitml libjbig0 libjbig2dec0 libjemallocl libjpeg62-turbo<br>libjs-jouery libjson-perl libjson-xs-perl libjxr-tools libjxr0 libkpathsea6<br>libloms2-2 libl1vm3.9 liblqr-1-0 liblsan0 libltd17 liblua5.1-0 liblua5.2-0<br>liblup-mediatupes-perl liblup-protocol-https-perl libmagickcore-6.gl6-3<br>libmagickcore-6.g16-3-extra libmagickvand-6.g16-3 libmailtools-perl<br>libmariadbclient18 libmime-lite-perl libmime-types-perl libmodule-find-perl<br>libmotif-common libmoc3 libmofr4 libmox2 libnet-dbus-perl libnet-http-perl<br>libnet-smtp-ssl-perl libnet-ssleay-perl libnetphm10 libnspr4 libnss3<br>libopenexr22 libopenjp2-7 libpango-1.0-0 libpangocairo-1.0-0<br>libpangoft2-1.0-0 libpaner-utils libpaner1 libpainceess0 libpixman-1-0<br>libpoppler64 libpotrace0.libptexencl libguadmath0 libruby2.3<br>libsearch-xapian-perl libsensors4 libsicsenv2 libsn6 libstdc++-6-dev<br>libsub-unlevel-nerl libsynctex1 libtcl8.6 libterm-readkey-nerl<br>libtest-warn-perl libtex-encode-perl libtexlua52 libtexluaiit2 libthai-data<br>libthai0 libtie-ixhash-nerl libtiff5 libtimedate-nerl libtk8.6 libtre5.<br>libtsan0 libtxc-dxtn-s2tc libtypes-serialiser-perl libubsan0<br>libunicode-string-perl liburi-perl libutempter0 libumf0.2-7 libunu-perl<br>libwww-rebotrules-perl libx11-protocol-perl libx11-xcb1 libxaw7<br>libsch-dri?-0 libsch-dri3-0 libsch-glx0 libsch-present0 libsch-render0<br>libsch-shane0 libsch-shm0 libsch-syncl libscompositel libscursor1<br>libxdamagel libxfixes3 libxfont1 libxft2 libxi6 libxineramal libxm4<br>libsml-libsml-perl libsml-namespacesupport-perl libsml-parser-perl<br>libsml-sax-base-perl libsml-sax-expat-perl libsml-sax-perl libsml-twic-perl<br>libxml-xpathengine-perl libxml2-dev libxmu6 libxrm4 libxrandr2 libxrenderl<br>libxshmfencel libxssl libxts libxtste libxv1 libxxf86dga1 libxxf86vm1<br>libyaml-0-2 libzzip-0-13 linux-libc-dev lmodern lynx lynx-common<br>manoeces-dev mariedb-client-10.1 mariadb-client-core-10.1 mariadb-common<br>mariadb-server-10.1 mariadb-server-core-10.1 mysql-client mysql-common<br>mysql-server netphm perl-opensal-defaults poppler-data poppler-utils pamisc<br>psutils rake raync ruby ruby-did-you-mean ruby-minitest ruby-net-telnet<br>ruby-power-assert ruby-test-unit ruby2.3 rubygems-integration<br>shared-mine-info socat sal-cert tiutils tol tol8.6 tex-common texlive-base<br>texlive-binaries tk tk8.6 unrip x11-common x11-utils x11-xserver-utils<br>xbitmaps xdo-user-dirs xdo-utils xfonts-encodings xfonts-utils xpdf xterm<br>upgraded, 295 newly installed, 0 to remove and 0 not upgraded.<br>leed to get 43.4 MB/192 MB of archives.<br>After this operation, 876 MB of additional disk space will be used. |                   |                        |
| $\bullet$                             | ы                                                                                                    |                   | - HE at 41 ENG 1029 PM |

Gambar 3. 12 instal eprints

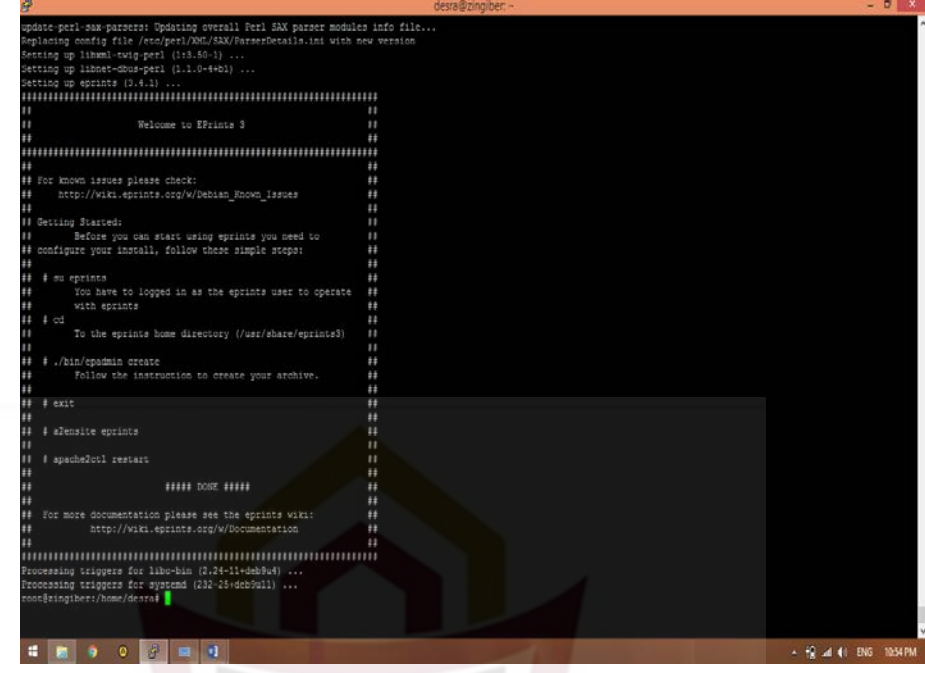

Jika selesao maka muncul gambar seperti di bawah ini

Gambar 3. 13 instalasi apabila berhasil

9. To the eprints home directory(/usr/share/eprints)

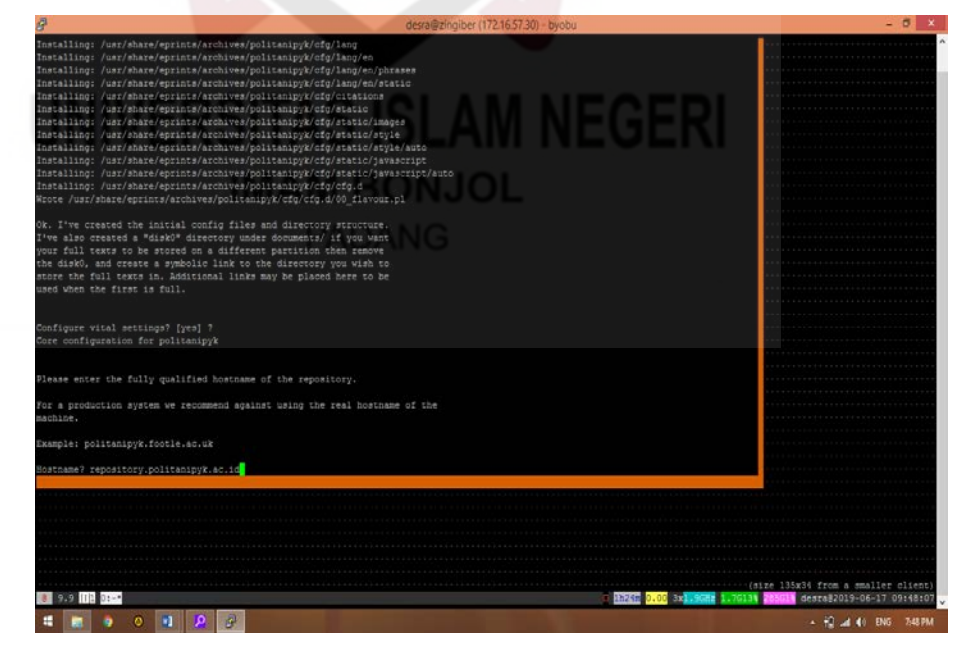

Gambar 3. 14 To the eprints home directory(/usr/share/eprints)

# 10. ./bin/epadmin create

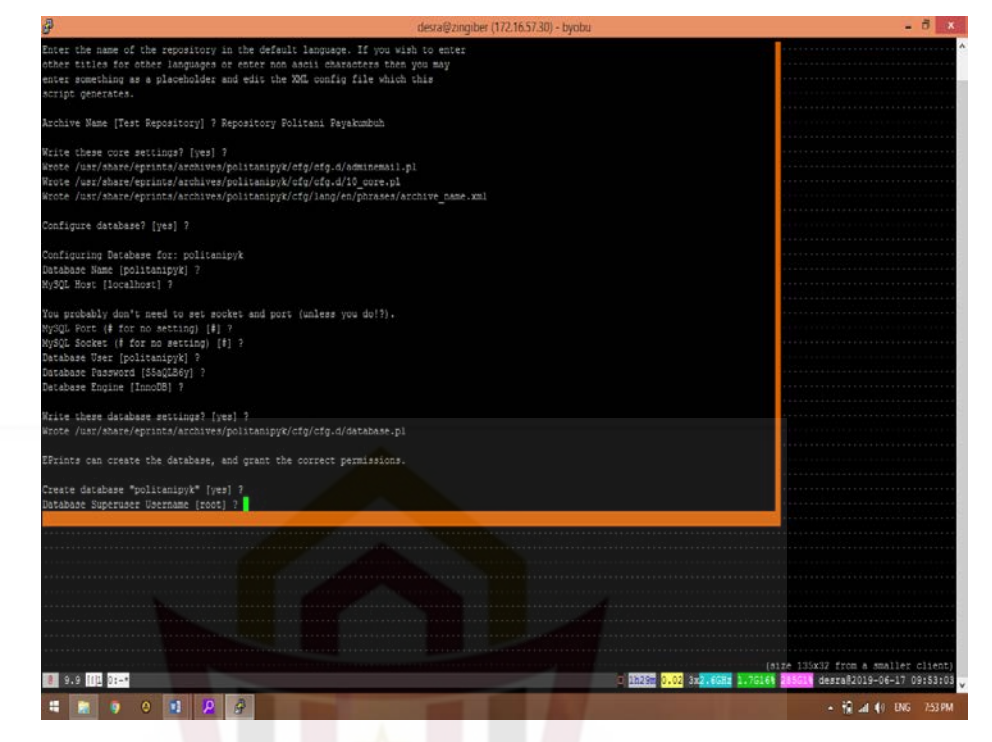

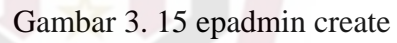

### 11. Exit

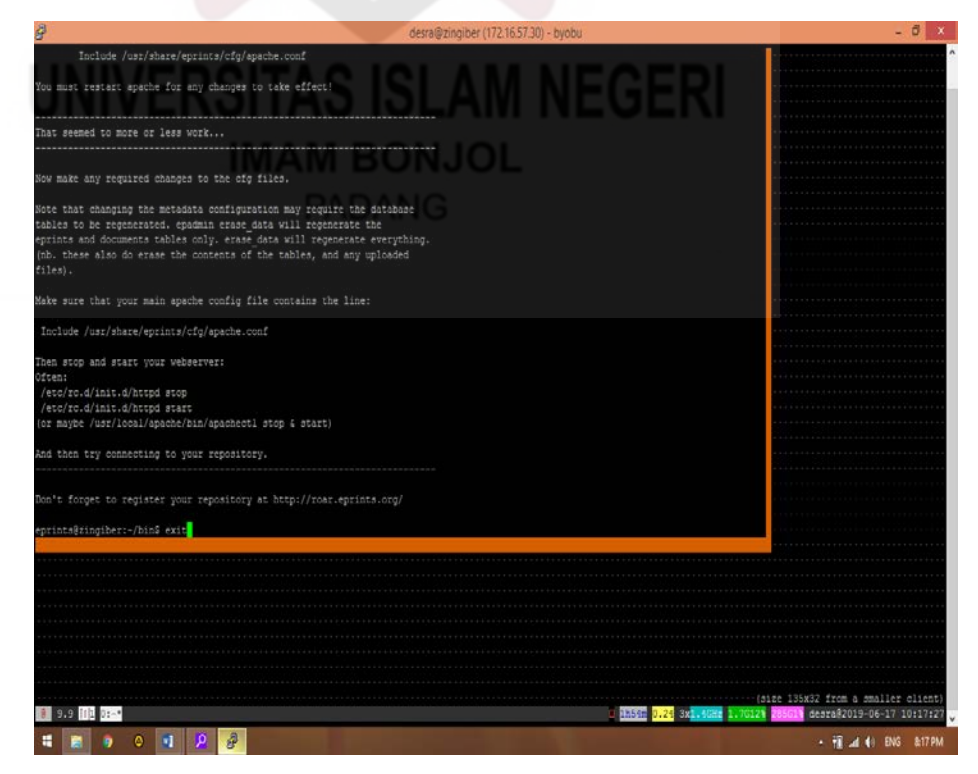

Gambar 3. 16 exit

12. Melakukan konfigurasi dan mengaktifkan website untuk archive " a2ensite" dan membuang website default " a2dissite 000-default "

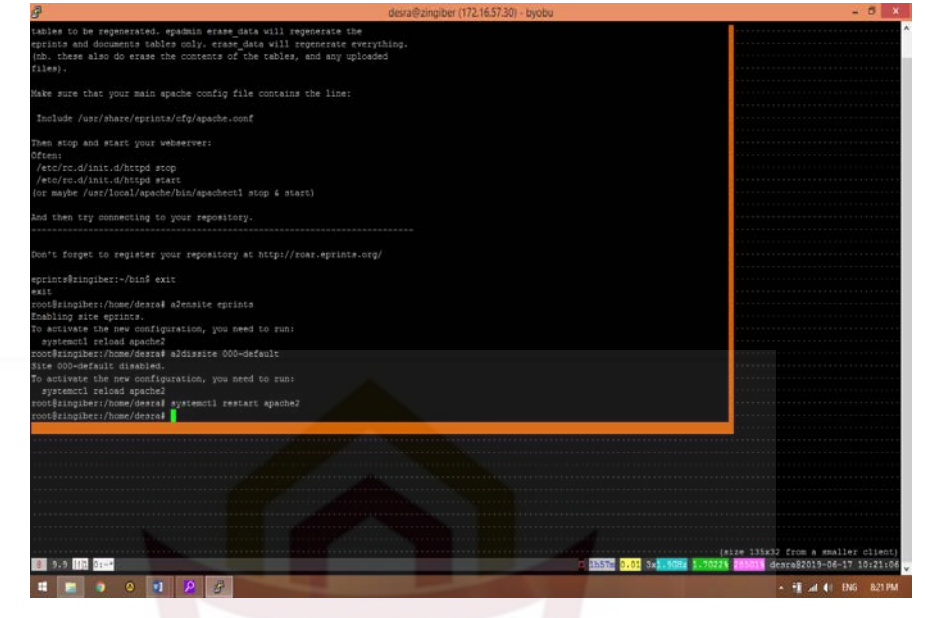

Gambar 3. 17 Konfigurasi

13. Kemudian Lanjutan eprints melalui *web browser* di computer

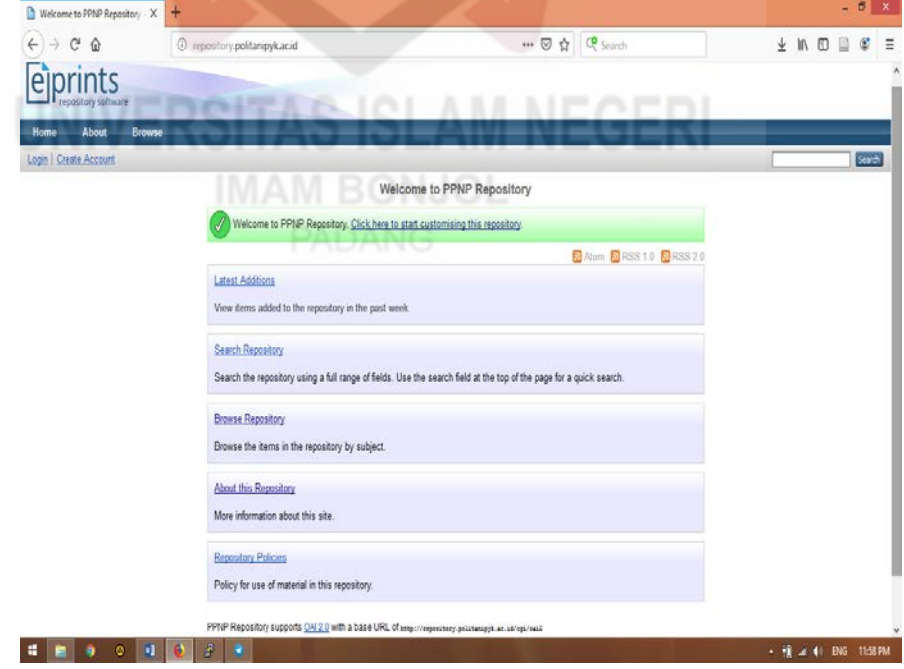

Gambar 3. 18 tampilan utama repository

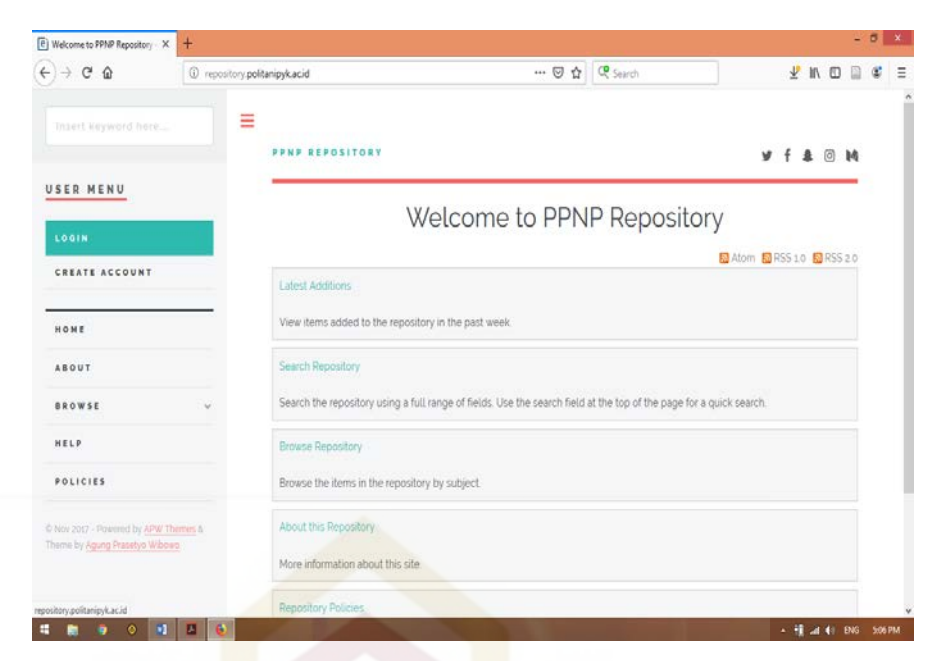

Gambar 3. 19 tampilan utama repository

14. Selanjutnya mengatur *subject* pada terminal.

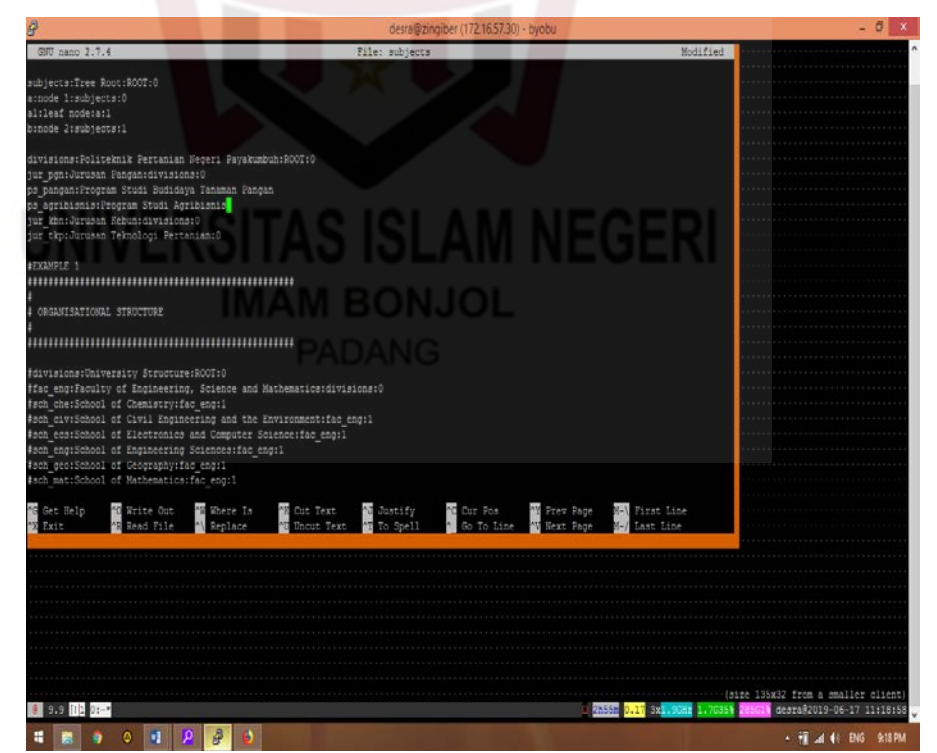

Gambar 3. 20 edit subject

15. Jika sudah muncul pada *browser*, maka login pakai *username* dan *password*.

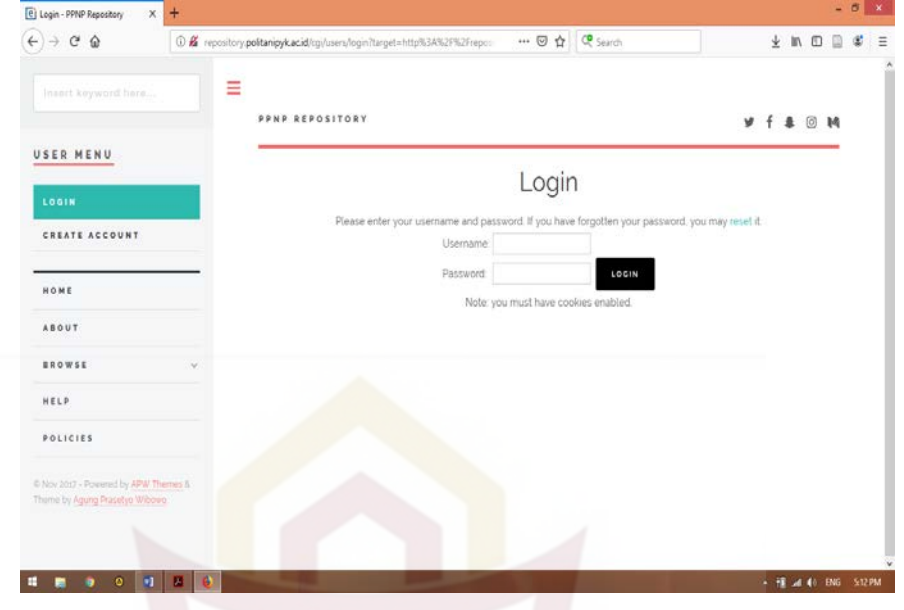

Gambar 3. 21 tampilan login

16. Apabila sudah login dengan username dan password maka klik manage deposit, klik new item.

| (b) bilinet<br>$\boldsymbol{\mathsf{x}}$<br>С                                                       | (e) Manage deposits - Repository L. X<br>÷ | @ Not secure   repo.cucu.space/cgu/users/home?screen=Items&dataset=inbox& listing_order=&screen=Items#t                               |                      |                       |               | 立 |  |
|----------------------------------------------------------------------------------------------------|--------------------------------------------|----------------------------------------------------------------------------------------------------|----------------------|-----------------------|---------------|---|--|
| <b>USER MENU</b><br><b>MANAGE DEPOSITS</b>                                                          |                                            | Manage deposits                                                                                                    |                      |                       |               |   |  |
| LOGGED IN AS UNNAMED                                                                                | Item successfully removed<br>ℐ             |                                                                                                    |                      |                       |               |   |  |
| USER WITH EMAIL<br><b>ADMINSUINIE ACTD.</b>                                                         | <b>B</b> Help                              | 凸凸に                                                                                                    |                      |                       |               |   |  |
| <b>MANAGE RECORDS</b>                                                                               |                                            | NEW-ITEM                                                                                                    |                      |                       |               |   |  |
|                                                                                                    |                                            |                                                                                                    |                      |                       |               |   |  |
|                                                                                                    |                                            | Import from BibTeX<br>۰                                                                                                    | IMPORT               |                       |               |   |  |
|                                                                                                    |                                            |                                                                                                    |                      |                       |               |   |  |
|                                                                                                    |                                            | ■ User Workarea ■ Under Review ■ Live Archive ■ Retired                                                                               |                      |                       |               |   |  |
|                                                                                                    | <b>LAST-</b><br>MODIFIED <b>D</b>          | TITLE                                                                                                    | <b>ITEM</b><br>IVPE. | <b>ITEM</b><br>STATUS |               |   |  |
|                                                                                                    | 90 Jun 2019<br>07.31                       | PENETAPAN POTENSI SUMBER AIR PA DA<br>LAHAN KAMPUS IIPOLITEKNIK PERTANIAN<br>NEGF RI PA YAKUNIBUHJORONG BATU KABAU<br>NAGARI SITANANG | Other                |                       | Archive $882$ |   |  |
| PROFILE<br>SAVED SEARCHES<br>REVIEW<br><b>ADMIN</b><br>EDIT PAGE PHRASES<br>LOGOUT<br>HOME<br>ABOUT | 30 Jun 2019<br>07.05                       | BUOIDAYA TEMBAKAU PADA KELOMPOK TANI<br>BANCAH TANIMANDIRIKELURAHAN TIAKAR<br>KECAMATAN PAYAKUMBUH TIMURKOTA<br>PAYAKUMBUH            | Thesis               | Under<br>Review       | 62            |   |  |

Gambar 3.22 tampilan new item

17. Pada edit item ini saatnya untuk upload file pdf, pertama pilih type apakah sebagai artikel, thesis, video, dan lain-lain. Lalu next

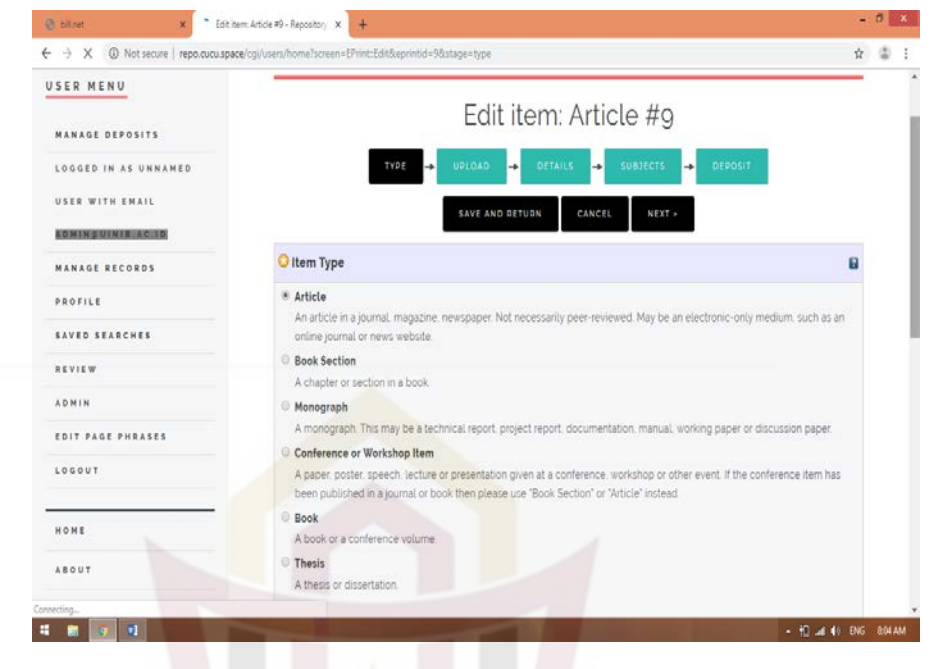

Gambar 3. 23 tampilan type

18. Setelah dipilih type selanjutnya upload file, klik chose file, lalu next.

| $\rightarrow$<br>←<br>C                     |                       | @ Not secure   repo.cucu.space/cgi/users/home?screen=EPrint:Edit&eprintid=9&stage=files#t         |                                                                                                    | $\scriptstyle\rm \odot$<br>÷. |
|---------------------------------------------|-----------------------|---------------------------------------------------------------------------------------------------|----------------------------------------------------------------------------------------------------|-------------------------------|
| USER MENU<br><b>MANAGE DEPOSITS</b>         |                       |                                                                                                   | Edit item: Thesis #9                                                                                                    |                               |
| LOGGED IN AS UNNAMED                        |                       | l÷.<br>UPLOAD<br>l-b<br>TYPE                                                                      | DETAILS<br>u.<br><b>SUBJECTS</b><br>l +<br><b>DEPOSIT</b>                                                                                                    |                               |
| USER WITH EMAIL<br><b>ADMINSUINIS, ACTO</b> |                       | · PREVIOUS                                                                                        | SAVE AND RETURN.<br>CANCEL<br>NEXT +                                                                                                    |                               |
| MANAGE RECORDS                              | Add a new document    |                                                                                                   |                                                                                                    |                               |
| PROFILE                                     |                       |                                                                                                   | To upload a document to this repository, click the Browse button below to select the file and the Upload button to upload it to the<br>archive You may then add additional files to the document isuch as images for HTML files) or upload more files to create |                               |
| SAVED SEARCHES                              | additional documents. |                                                                                                   |                                                                                                    |                               |
| REVIEW                                      |                       | You may wish to use the SHERPA RoMEO tool to verify publisher policies before depositing.<br>File | From URL                                                                                                    |                               |
| ADMIN                                       |                       |                                                                                                   |                                                                                                    |                               |
| EDIT PAGE PHRASES                           |                       |                                                                                                   | Choose File No file chosen                                                                                                    |                               |
| LOGOUT                                      |                       | « PREVIOUS                                                                                        | SAVE AND RETURN<br>CANCEL<br>NEXT                                                                                                    |                               |
|                                             |                       |                                                                                                   |                                                                                                    |                               |
| HOME                                        |                       |                                                                                                   |                                                                                                    |                               |
| ABOUT                                       |                       |                                                                                                   |                                                                                                    |                               |

Gambar 3. 24 tampilan upload

- 19. Seetelah proses upload selesai maka selanjutnya kita mengisi metadata
- pada detail.  $\begin{array}{|c|c|c|c|c|c|c|c|}\hline \begin{array}{ccc} \hline \textbf{(a)} & \textbf{(b)} & \textbf{(c)} & \textbf{(d)} & \textbf{(e)} & \textbf{(e)} & \textbf{(f)} & \textbf{(f)} & \textbf{(f)} & \textbf{(g)} & \textbf{(g)} & \textbf{(g)} & \textbf{(g)} & \textbf{(h)} & \textbf{(h)} & \textbf{(g)} & \textbf{(h)} & \textbf{(h)} & \textbf{(i)} & \textbf{(i)} & \textbf{(i)} & \textbf{(i)} & \textbf{(i)} & \textbf{(i)} & \textbf{(i)} & \textbf{(i)} & \textbf$ ñ ¢ USER MENU Edit item: Thesis #12 MANAGE DEPOSITS LOGGED IN AS UNNAMED DETAILS USER WITH EMAIL **ADMINGUINIE ACTO** O Title  $\mathbf{u}$ MANAGE RECORDS PROFILE SAVED SEARCHES REVIEW Abstract ø ADMIN EDIT PAGE PHRASES LOGOUT HOME ABOUT  $\begin{array}{c|c} \text{arower} \\ \hline \text{H} & \text{H} & \text{G} \end{array}$ **HO Jul 49 ENG 1:16 AM**

Gambar 3. 25 tampilan detail

20. Langkah selanjutnya pada tahap memilih subject.

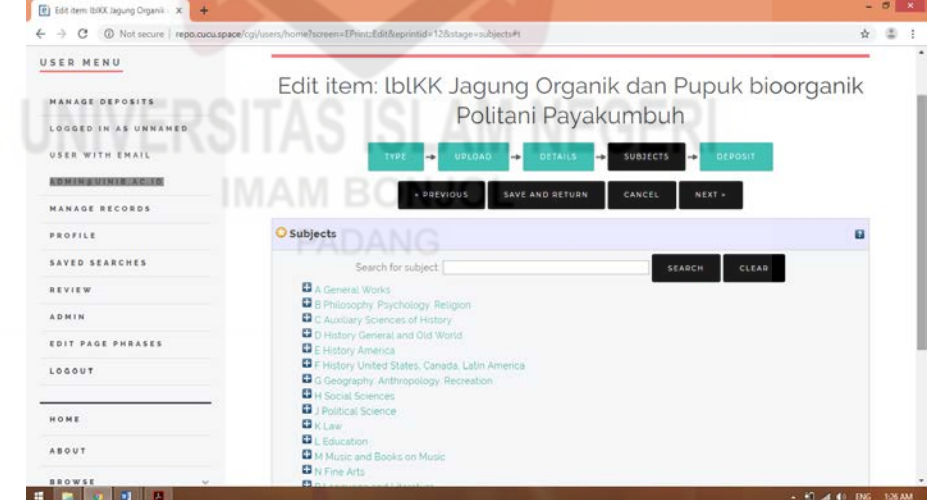

Gambar 3. 26 tampilan pemilihan subject

Setelah instalasi e-prints selesai, langkah selanjutnya adalah validasi dari pengembangan produk. Validasi produk dilakukan oleh validator dosen Jurusan Ilmu Perpustakaan Fakultas Adab Dan Humaniora yaitu bapak Drs, Zulkifli, M.Pd. Kesimpulan dari produk *repository* di perpustakaan Politeknik Pertanian Negeri Payakumbuh sudah valid dan sudah layak untuk diujicobakan.

# Penilaian Validator

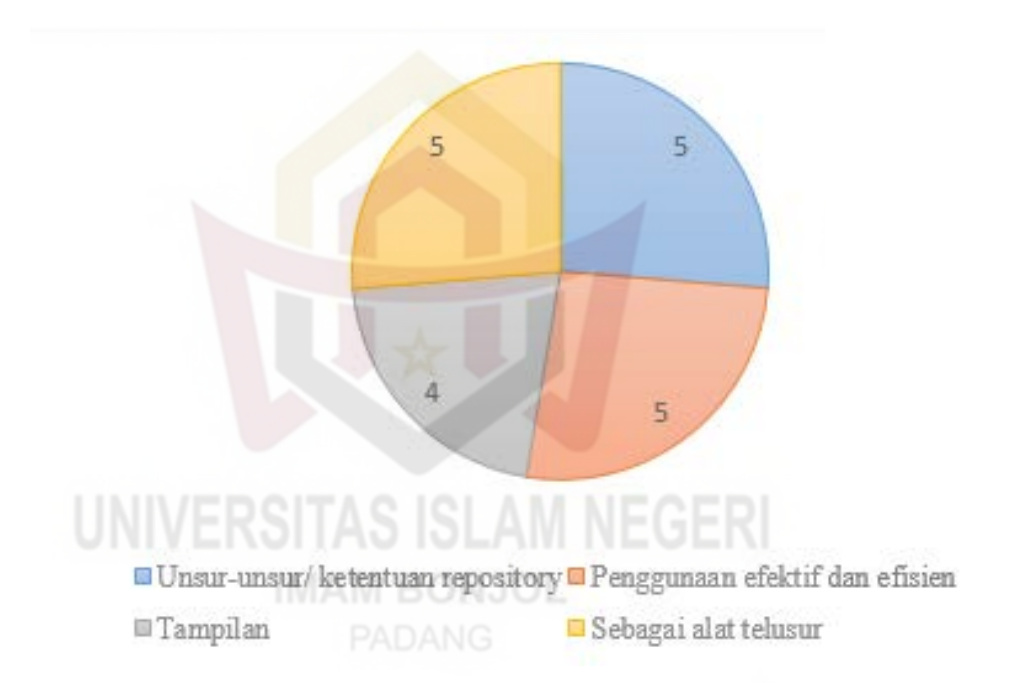

# **D. Evaluasi atau pengujian Model**

Produk yang divalidasi oleh validator ahli sudah layak diuji cobakan, maka selanjutnya penulis melakukan uji coba lapangan. Uji coba lapangan penulis lakukan dengan menyebarkan angket sebanyak 92 mahasiswa sebagai anggota perpustakaan Politeknik Pertanian Negeri Payakumbuh. Cara uji coba lapangan ini penulis datang langsung kepada responden dengan meminta waktu responden untuk bersedia melakukan pengisian angket.

Apabila responden kurang memahami mengenai angket atau pun produk yang telah dibuat, maka penulis menjelakan kembali kepada responden mengenai angket dan produk. Aspek penilaian yang dilakukan saat uji coba lapangan sebagai berikut:

| Pertanyaan     | Sangat      | Setuju | Kurang | Tidak          | Sangat | Jumlah |
|----------------|-------------|--------|--------|----------------|--------|--------|
|                | setuju      |        | setuju | setuju         | tidak  |        |
|                |             |        |        |                | setuju |        |
|                | 17          | 60     | 11     | 3              | 1      | 92     |
| $\overline{2}$ | 22          | 63     | 5      |                |        | 92     |
| 3              | $\mathbf Q$ | 49     | 31     | $\overline{2}$ | 1      | 92     |
| $\overline{4}$ | 29          | 60     |        |                |        | 92     |
| 5              | 25          | 62     | 3      |                |        | 92     |

Tabel 3.1 aspek penilaian uji coba

Hasil pengujian model produk di atas maka terdapat dalam diagram seperti di bawah ini.

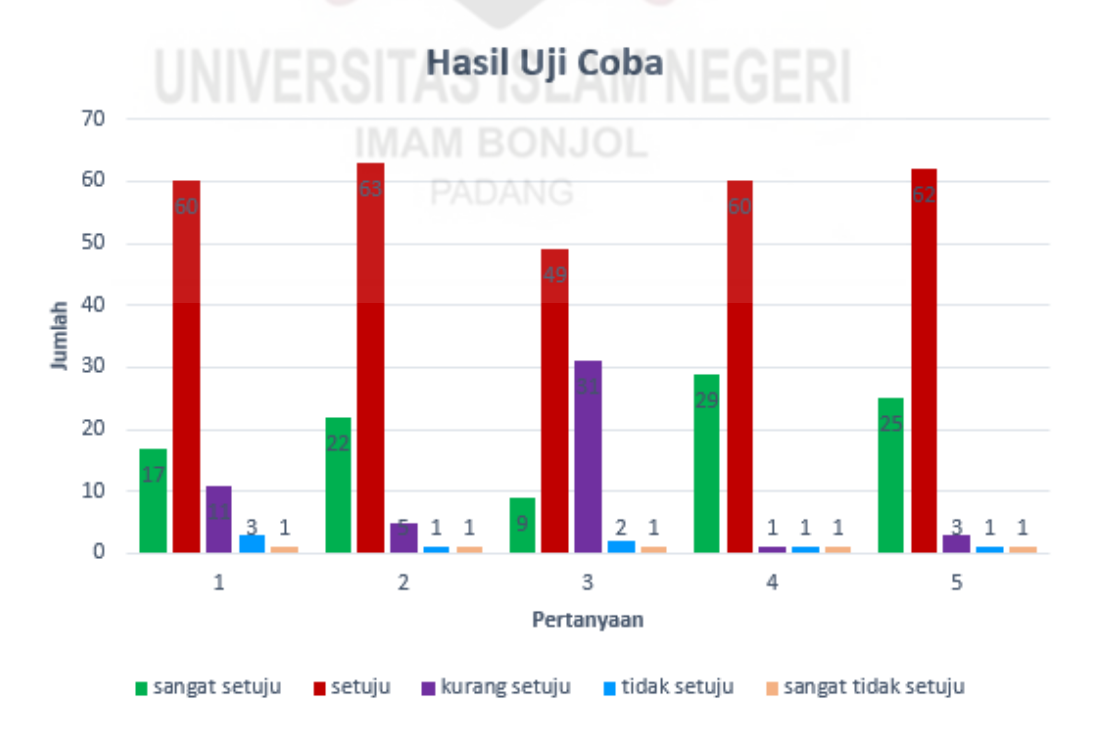

Gambar 3. 27 Hasil Uji Coba

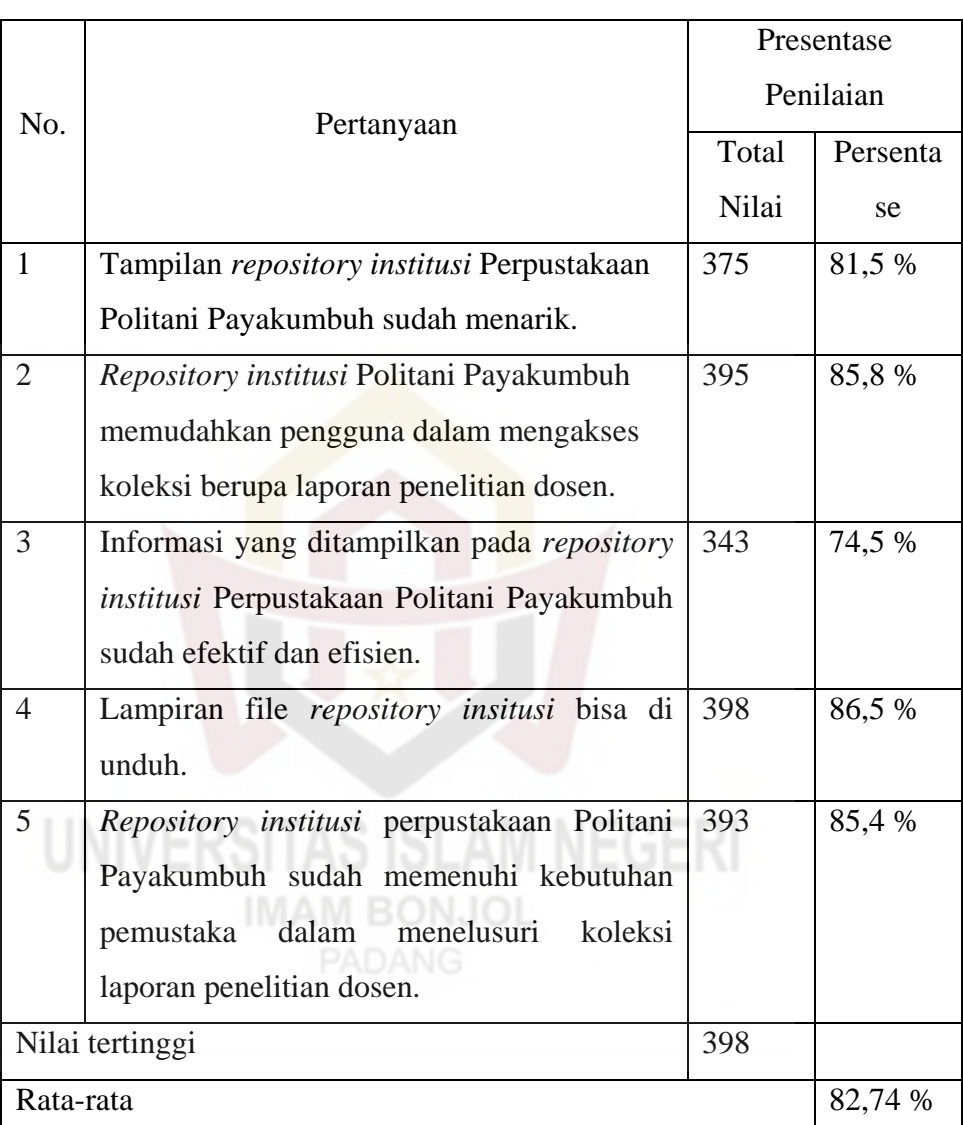

Dari hasil yang diperoleh saat uji coba lapangan dengan tabel dan diagram di atas terdapat aspek penghitungan penilaian sebagai berikut.

Tabel 3. 2 Perhitungan Presentase Penguji Produk

Berdasarkan tabel hasil uji coba dari penyebaran angket memperoleh total penilaian untuk pertanyaan nomor 1 bernilai 375 dengan presentase 81,5 % menyatakan bahwa tampilan sudah baik. Pertanyaan nomor 2 bernilai 395 dengan presentase 85,8 % menyatakan *repository*  sudah memudahkan pengguna dalam mengakses koleksi laporan penelitian dosen. Pertanyaan nomor 3 bernilai 343 dengan presentase 74,5 % menyatakan bahwa *repository* sudah efisien, efektif dan valid. Pertanyaan nomor 4 bernilai 398 dengan presentase 86,5 % menyatakan bahwa lampiran file sudah bisa diunduh. Pertanyaan nomor 5 bernilai 393 dengan presentase 85,4 % menyatakan bahwa sudah memenuhi kebutuhan pemustaka dalam menelusuri koleksi laporan penelitian dosen. Kemudian *repository* ini sudah dapat digunakan dan bisa dilayankan kepada pemustaka Perpustakaan Politeknik Pertanian Negeri Payakumbuh. Berikut hasil diagram berdasarkan hasil perhitungan penilaian keseluruhan.

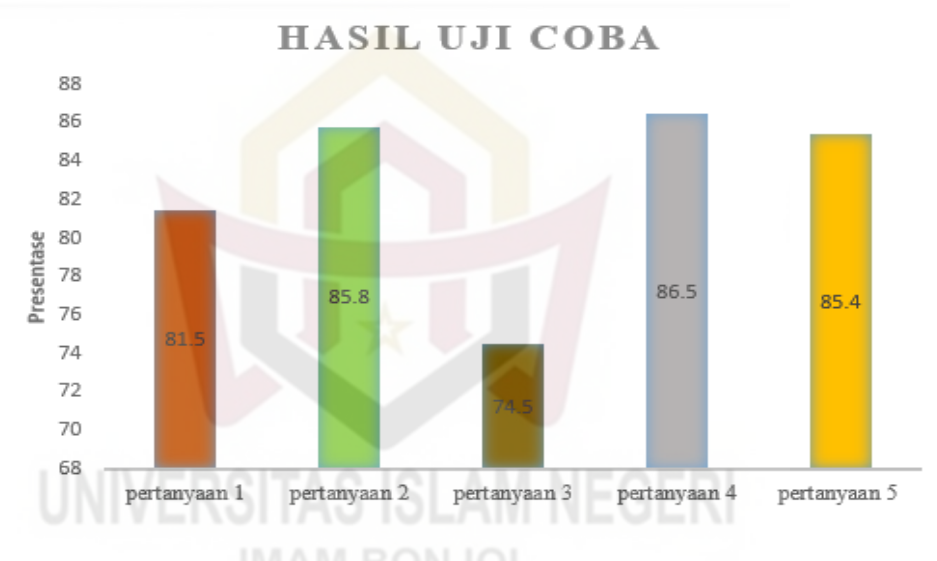

Gambar 3. 28 Hasil Presentase Uji Coba

Berdasarkan penilaian di atas data analisis ini menggunakan metode statistik. Hasil analisis tersebut disajikan dalam bentuk angkaangka kemudian dijelaskan dalam satu uraian. Rumus yang peneliti gunakan dalam presentase adalah  $p = \frac{f}{n} x 100 \%$ 

Keterangan:  $p =$  presentase

*f* = frekuensi

 $n =$  jumlah sample

Kriteria interpretasi skor untuk tingkat capaian responden (TCR) adalah sebagai berikut (Sugiyono, 2017).

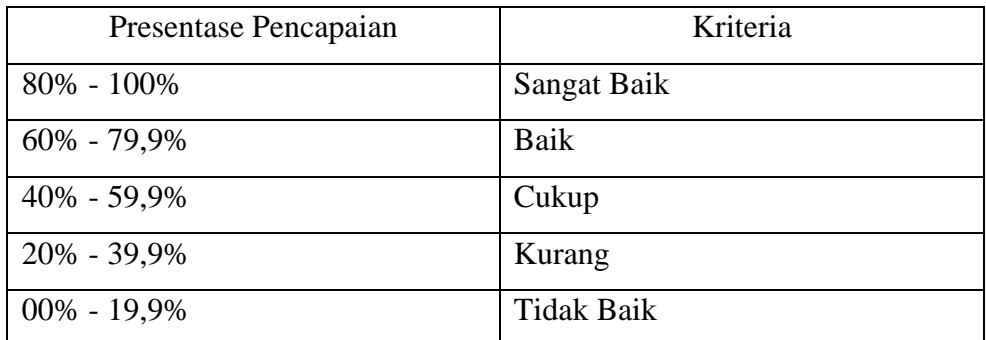

Tabel 3. 3 Nilai Presentase

Kemudian dari perhitungan hasil angket penulis dapat menyimpulkan rata-rata dari 92 angket yang disebarkan menghasilkan 83,74 %. Hasil penilaian ini menunjukan bahwa produk dapat digunakan untuk kebutuhan pemustaka di Perpustakaan Politeknik Pertanian Negeri Payakumbuh.

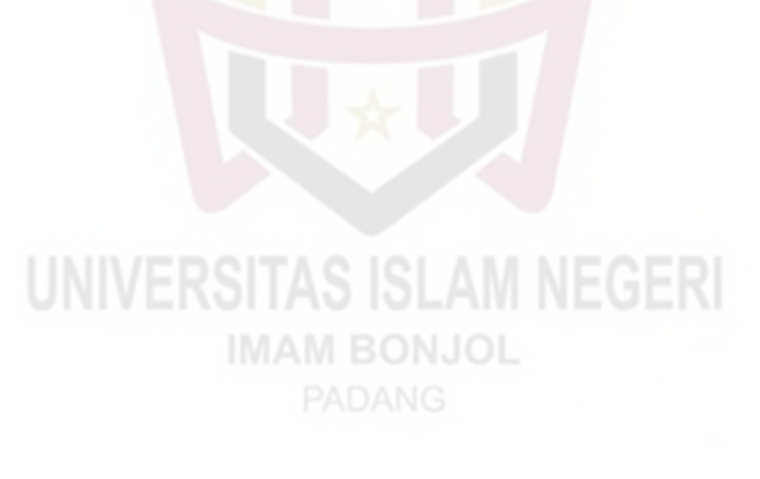